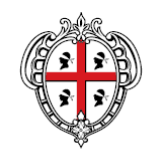

#### REGIONE AUTÒNOMA DE SARDIGNA REGIONE AUTONOMA DELLA SARDEGNA

ASSESSORADU DE S'ISTRUTZIONE PÙBLICA, BENES CULTURALES, INFORMATZIONE, ISPETÀCULU E ISPORT ASSESSORATO DELLA PUBBLICA ISTRUZIONE, BENI CULTURALI, INFORMAZIONE, SPETTACOLO E SPORT

Direzione Generale della Pubblica Istruzione Servizio Politiche Scolastiche

Prot. n. Cagliari,

Alle Autonomie Scolastiche beneficiarie dell'intervento Tutti a Iscol@ 2019-20 Linea A e Linea C

Alle Scuole Polo

# **Oggetto: POR FSE 2014/2020. Tutti a Iscol@ 2019-20. Linea A e Linea C. Documenti di chiusura dei progetti, nuova modulistica e indicazioni sulla gestione delle attività.**

Facendo seguito alle circolari emanate dallo scrivente Servizio relative alle disposizioni per l'avvio dei progetti, per il proseguimento delle attività a distanza e per il caricamento sul SIL della documentazione di avvio dell'intervento Tutti a Iscol@ 2019-20, con la presente comunicazione si dà avvio alla fase della Rendicontazione Fisico procedurale a conclusione e della Rendicontazione Finanziaria a saldo per i progetti già terminati, in particolare per quelli conclusi attraverso le attività a distanza.

Si riepilogano di seguito le fasi da seguire, la lista delle informazioni e dei documenti da inserire sul SIL:

## **Linea A**

## **Rendicontazione Fisico procedurale a conclusione**

- 1. Data di fine effettiva del progetto e numero degli studenti partecipanti;
- 2. Elenco degli studenti partecipanti con le informazioni richieste dal template presente sul SIL; si raccomanda coerenza tra le date di avvio effettivo e di fine effettiva - indicata al precedente punto 1) - e quelle indicate nel template.

## **Rendicontazione Finanziaria a saldo (dati e allegati obbligatori);**

1. La scheda relativa ai Costi semplificati va compilata nel modo seguente:

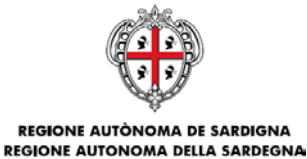

Direzione Generale della Pubblica Istruzione Servizio Politiche Scolastiche

## *Per la prima UCS ora/corso docente*

- Cliccare su "Inserisci nuovo";

- Nel campo "Macrovoce" selezionare "UCS ora/corso docente" (automaticamente verrà visualizzato l'importo € 56,00);

- Nel campo "Modalità di inserimento" selezionare "prodotto costo-quantità";

- Nel campo "Quantità" indicare "360,00";

- Nel campo "Importo delle spese sostenute e pagate al di fuori dell'area del programma" indicare "0";

- Nel campo "Importo delle spese sostenute e pagate al di fuori dell'Unione" indicare "0";

- Nel campo "Importo contributo privato" indicare "0";

- Cliccare sul pulsante "Aggiorna" e, dopo l'aggiornamento della schermata, cliccare sul pulsante "Salvare".

### *Per la seconda UCS ora/personale ATA*

- Cliccare su "Inserisci nuovo";

- Nel campo "Macrovoce" selezionare "UCS ora/personale ATA" (automaticamente verrà visualizzato l'importo € 23,00);

- Nel campo "Modalità di inserimento" selezionare "prodotto costo-quantità";

- Nel campo "Quantità" indicare "200,00";

- Nel campo "Importo delle spese sostenute e pagate al di fuori dell'area del programma" indicare "0";

- Nel campo "Importo delle spese sostenute e pagate al di fuori dell'Unione" indicare "0";

- Nel campo "Importo contributo privato" indicare "0";

- Cliccare sul pulsante "Aggiorna" e, dopo l'aggiornamento della schermata, cliccare sul pulsante "Salvare";

## *Per la terza UCS ora/affiancamento docenti*

- Cliccare su "Inserisci nuovo";

Nel campo "Macrovoce" selezionare "UCS ora/affiancamento docenti" (automaticamente verrà visualizzato l'importo € 56,00);

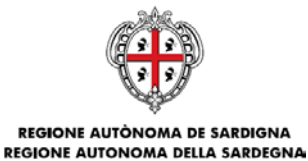

Direzione Generale della Pubblica Istruzione Servizio Politiche Scolastiche

- Nel campo "Modalità di inserimento" selezionare "prodotto costo-quantità";
- Nel campo "Quantità" indicare "20,00";

- Nel campo "Importo delle spese sostenute e pagate al di fuori dell'area del programma" indicare "0";

- Nel campo "Importo delle spese sostenute e pagate al di fuori dell'Unione" indicare "0";

- Nel campo "Importo contributo privato" indicare "0";
- Cliccare sul pulsante "Aggiorna" e, dopo l'aggiornamento della schermata, cliccare sul pulsante "Salvare".
- 2. Nella scheda "Domanda di rimborso" l'importo da inserire nel campo Importo totale DDR è pari a euro 2.588,00;
- 3. Caricamento del file relativo alla Richiesta Saldo firmato digitalmente dal Dirigente Scolastico;
- 4. Caricamento del file relativo al Registro attività progettuali. Si rammenta che ogni pagina, completa delle informazioni richieste e regolarmente timbrata, deve essere sottoscritta dal docente e dal Legale Rappresentante dell'Autonomia scolastica. Si raccomanda di inserire una scansione leggibile del documento. Qualora le dimensioni del file risultassero troppo grandi si consiglia di comprimere il file o di suddividerlo in più file rinominando gli stessi in modo da ricostruire la sequenza corretta;
- 5. Caricamento del file relativo al Timesheet ATA. Si rammenta che una volta compilato dovrà essere stampato, timbrato, sottoscritto dal personale ATA e controfirmato dal Dirigente scolastico e che essendo un documento personale dovrà essere compilato un Timesheet per ogni unità di personale coinvolto nel progetto. Si raccomanda di inserire una scansione leggibile del documento;
- 6. Caricamento del file relativo al Timesheet Docente in affiancamento. Si rammenta che una volta compilato dovrà essere stampato, timbrato, sottoscritto dal Docente in affiancamento e controfirmato dal Dirigente scolastico e che essendo un documento personale dovrà essere compilato un Timesheet per ogni unità di personale coinvolto nel progetto. Si raccomanda di inserire una scansione leggibile del documento;
- 7. Caricamento del file relativo al Calendario finale Docenti in formato xls/ods. Come già ricordato nella precedente nota di avvio si evidenzia che nella nuova modulistica il Calendario del Docente di Affiancamento è stato creato come file .xls indipendente e non più come foglio

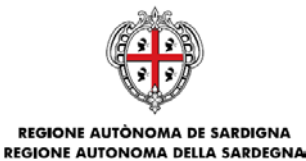

Direzione Generale della Pubblica Istruzione Servizio Politiche Scolastiche

> incluso nel file .xls del Calendario docenti. Non è necessario firmare digitalmente il documento;

- 8. Caricamento del file relativo al Calendario finale ATA in formato xls/ods. Non è necessario firmare digitalmente il documento;
- 9. Caricamento del file relativo alla Relazione finale del DS firmato digitalmente dal Dirigente Scolastico. Si raccomanda coerenza tra le informazioni inserite nella relazione (date di awio, di fine, numero allievi, etc..) e quelle caricate sul SIL.

Oltre ai suddetti adempimenti previsti già in origine dall'Awiso Tutti a Iscol@ si ritiene opportuno prevedere i seguenti adempimenti conseguenti alla possibilità di svolgimento delle attività a distanza:

• Caricamento, nella Sezione "Altri documenti" della Rendicontazione Finanziaria a saldo, dell'Allegato 1 previsto per l'attivazione della Linea A a distanza.

In caso di variazione del personale selezionato:

• Caricamento, nella Sezione "Altri documenti" della Rendicontazione Finanziaria a saldo, dell'eventuale richiesta di variazione del personale selezionato e della relativa autorizzazione.

Nel caso in cui le attività di un progetto della Linea A non siano terminate entro l'anno scolastico 2019- 20, e si debba procedere pertanto con lo svolgimento di attività nei mesi di settembre-novembre 2020, e gli alunni iscritti nell'anno scolastico 2019-20 alla classe seconda delle scuole secondarie di secondo grado debbano transitare nella classe terza nell'anno scolastico 2020-21, uscendo pertanto dal target dei beneficiari della Linea A (Studenti delle scuole secondarie di primo grado e studenti del primo biennio delle scuole secondarie di secondo grado), l'autonomia scolastica beneficiaria dovrà presentare allo scrivente Servizio apposita richiesta di autorizzazione all'inclusione dei suddetti alunni nell'elenco dei partecipanti a conclusione. La richiesta e la relativa autorizzazione dovranno essere caricati sul SIL nella Sezione "Altri documenti" della Rendicontazione Finanziaria a saldo.

## **Linea C**

#### **Rendicontazione Fisico procedurale a conclusione**

- 1. Data di fine effettiva del progetto e numero degli studenti partecipanti;
- 2. Elenco degli studenti partecipanti con le informazioni richieste dal template presente sul SIL.

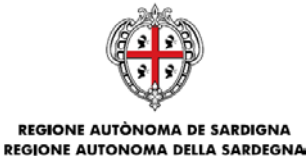

Direzione Generale della Pubblica Istruzione Servizio Politiche Scolastiche

### **Rendicontazione Finanziaria a saldo**

- 1. La scheda relativa ai Costi semplificati va compilata nel modo seguente:
	- Cliccare su "Inserisci nuovo";
	- Nel campo "Macrovoce" selezionare "UCS ora/progetto" (automaticamente verrà visualizzato l'importo € 80,00);
	- Nel campo "Modalità di inserimento" selezionare "prodotto costo-quantità";
	- Nel campo "Quantità" indicare "360";
	- Nel campo "Importo delle spese sostenute e pagate al di fuori dell'area del programma" indicare "0".
	- Nel campo "Importo delle spese sostenute e pagate al di fuori dell'Unione" indicare "0".
	- Nel campo "Importo contributo privato" indicare "0".
	- Cliccare sul pulsante "Aggiorna" e, dopo l'aggiornamento della schermata, cliccare sul pulsante "Salvare".
- 2. Nella scheda "Domanda di rimborso" l'importo da inserire nel campo Importo totale DDR è pari a euro 2.880,00;
- 3. Caricamento del file relativo alla Richiesta di Saldo firmato digitalmente dal Dirigente Scolastico;
- 4. Caricamento del file relativo al Calendario finale delle attività, per ciascun professionista, in formato xls/ods;
- 5. Caricamento del file relativo all'Elenco dei professionisti selezionati firmato digitalmente dal Dirigente Scolastico;
- 6. Caricamento del file relativo alla Relazione finale delle attività firmato digitalmente dal Dirigente Scolastico;
- 7. Caricamento del file relativo al Diario di Bordo, per ciascun professionista, sottoscritto dal professionista e controfirmato dal Dirigente scolastico.

Oltre ai suddetti adempimenti previsti già in origine dall'Avviso Tutti a Iscol@ si ritiene opportuno prevedere i seguenti adempimenti conseguenti alla possibilità di svolgimento delle attività a distanza:

• Caricamento, nella Sezione "Altri documenti" della Rendicontazione Finanziaria a saldo, della richiesta di autorizzazione, della Determinazione di Autorizzazione al proseguimento delle attività progettuali della Linea C a distanza, dell'Allegato 1 e di tutta l'ulteriore documentazione

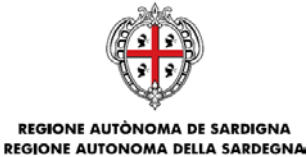

Direzione Generale della Pubblica Istruzione Servizio Politiche Scolastiche

> che possa dare evidenza della pubblicazione dei recapiti e orari di reperibilità dei professionisti per tutta la durata dell'emergenza nella Home Page dell'Autonomia scolastica (ad esempio screenshot dell'Home Page, nota di richiesta pubblicazione, etc,,).

In caso di variazione del personale selezionato:

• Caricamento, nella Sezione "Altri documenti" della Rendicontazione Finanziaria a saldo, dell'eventuale richiesta di variazione del personale selezionato e della relativa autorizzazione.

Tenuto conto che con le Determinazioni n. 143 del 30.03.2020 e n. 179 del 02.04.2020, a seguito dell'emergenza COVID-19, la durata dei progetti è stata prorogata al 30.11.2020 sia per la Linea A sia per la Linea C si è reso necessario aggiornare la modulistica relativa ai calendari e ai timesheet con l'inclusione dei mesi settembre-novembre 2020. In allegato alla presente nota si trasmette la modulistica completa prevista per le rendicontazioni che sarà pubblicata anche nella pagina relativa al procedimento:

<https://www.regione.sardegna.it/j/v/2644?s=1&v=9&c=389&c1=1346&id=70222>

A tal proposito si ritiene di dare alcune disposizioni per la compilazione dei documenti in relazione alle giornate svolte a distanza:

- Calendari. La dicitura "Attività progettuale a distanza" deve essere inserita nel campo "Denominazione PES" del foglio Configurazione, così da poterla selezionare e inserire attraverso il menù a tendina delle diverse giornate di attività.
- Timesheet docente affiancamento. La dicitura "Attività progettuale a distanza" deve essere inserita nel campo "Indirizzo e sede di svolgimento dell'Attività".
- Timesheet personale ATA. La dicitura "Attività progettuale a distanza" deve essere inserita nel campo "Indirizzo e sede di svolgimento dell'Attività". In relazione all'attività del personale ATA si riporta quanto disciplinato nella Determinazione n. 187 del 07.04.2020: "Per evidenti motivi, non saranno considerate ammissibili le attività che possono essere svolte solo in presenza: in particolare quelle programmate a carico del Collaboratore Scolastico, a meno che non si tratti di attività a distanza erogata direttamente dal plesso scolastico per la quale si rende necessaria la presenza del collaboratore in un orario indicato dal progetto. Pertanto, saranno considerate ammissibili solo le ore di attività dei Docenti, dei Docenti di Affiancamento e dell'Assistente amministrativo, salvo quanto precede".

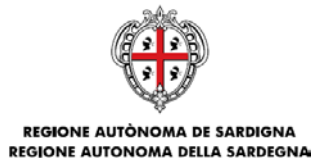

Direzione Generale della Pubblica Istruzione Servizio Politiche Scolastiche

- Diario di bordo. Si riporta quanto precisato nella nota n. 3656 del 02/04/2020: "i professionisti possono svolgere le attività, compilando il Diario di bordo come di consueto, con l'obbligo di indicare nella sezione d) Annotazioni la dicitura "Attività di supporto resa a distanza attraverso strumenti di videoconferenza/ telefonici o altri mezzi (specificare quali)" e indicando poi nella sezione c) Descrizione sintetica delle attività svolte il tipo di attività".
- Registro delle attività progettuali. Si riporta quanto disciplinato dalla Determinazione n. 187 del 07.04.2020: "Il Registro delle attività progettuali dovrà essere compilato come di consueto, con l'obbligo aggiuntivo di indicare nella colonna "Descrizione delle attività ed eventuali annotazioni" anche la dicitura "Attività resa a distanza attraverso strumenti di videoconferenza/telefonici o altri mezzi (specificare quali)". E' ammessa la compilazione della prima riga con la suddetta dicitura con asterisco e per quelle successive il solo asterisco. Nel campo sede deve essere apposta la dicitura DAD.

Si coglie l'occasione per rappresentare l'importanza dell'utilizzo della modulistica corretta e si rimanda a quanto previsto nell'Avviso in tema di decurtazione per l'utilizzo di documenti giustificativi (registri, timesheet, diari di bordo, etc.) non conformi a quanto previsto dall'Awiso.

Tenuto conto che per i progetti relativi all'annualità 2019-20, al contrario dei progetti delle annualità precedenti, sono previste verifiche di tipo amministrativo anche sui dati di rendicontazione fisicoprocedurale si raccomanda una particolare attenzione alla correttezza dei dati inseriti.

Il documento "Linee guida per la gestione e la rendicontazione dei progetti", approvato con Determinazione del Direttore del Servizio Politiche Scolastiche n. 718 del 05.11.2018, che riporta gli adempimenti che le Autonomie scolastiche dovranno seguire per la gestione e la rendicontazione dei progetti sowenzionati, è sempre disponibile al seguente link: [https://www.regione.sardegna.it/documenti/1\\_38\\_20181106130811.pdf](https://www.regione.sardegna.it/documenti/1_38_20181106130811.pdf)

Cordiali saluti.

**Per il Direttore del Servizio**

Andrea Asunis

*Firmato digitalmente da*

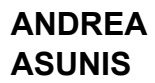